# Ai-CO93 Speed Dome Keyboard **Controller**

Operation Manual

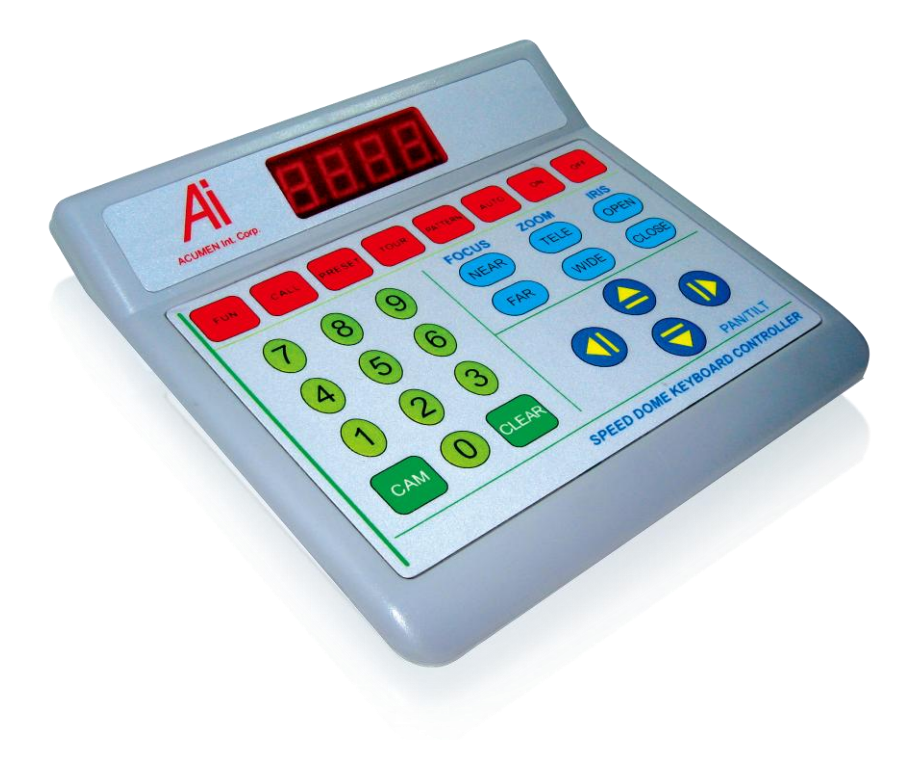

## **Packing List of Keyboard Controller:**

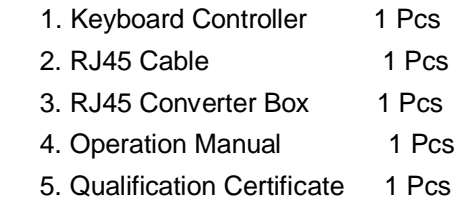

#### **Notes:**

- Please read this manual carefully before using the product.
- $\bullet$  Do not place this product in rain or damp environment to prevent from short-circuit or electric shock.
- Internal components of this product are precision electronic components and shall avoid heavy pressure. Please don't open the enclosure without permission to prevent from breaking-down.
- This controller integrates Pelco-D/P protocol. Please select a correct protocol/baud rate before operation.

## **I. Product Description**

The keyboard controller is used for terminal receivers such as the intelligent Speed Dome and the decoder etc. Taking the EIA/RS-485 electrical interface between the keyboard and the receiver, one keyboard can control as much as 32 speed dome and decoders without driving the bus and the maximum communication distance between the keyboard and the receiver is up to 1.2 km. It's very easy for operating and setting the Speed Dome Camera. The controller is also to control the terminal receiver to achieve the function of controlling pan/tilt, lens and etc.

## **Main Functions Introduction:**

- Set the address range of the dome camera and the decoder:  $0 \sim 255$ .
- The user could set the communication rate and protocol
- Able to control all functions of the dome camera, e.g. backlight compensation On/Off of the camera.
- Control variable Speed dome camera with a smooth speed-transition.
- Able to control various motorized pan-tilt for horizontal auto scanning with adjustable speed and direction.
- Set or call the set points and cruise tracks of the dome camera. Altogether 255 preset points and 6 cruise tracks can be set. Each track involves 16 preset position and the dwelling time and call speed upon each point can be set as well.
- Manually or automatically control the dome camera, and change the leaving settings of particular camera by call the menu of the camera.
- Manually control the focus, zoom and iris of the camera.
- Total intelligent setup, easy to operate, all settings could be accomplished via the keyboard menu without restart.
- Factory Default setting: Dome Camera address No.1 and Pelco-D/2400bps.

### **II. Keyboard Panel**

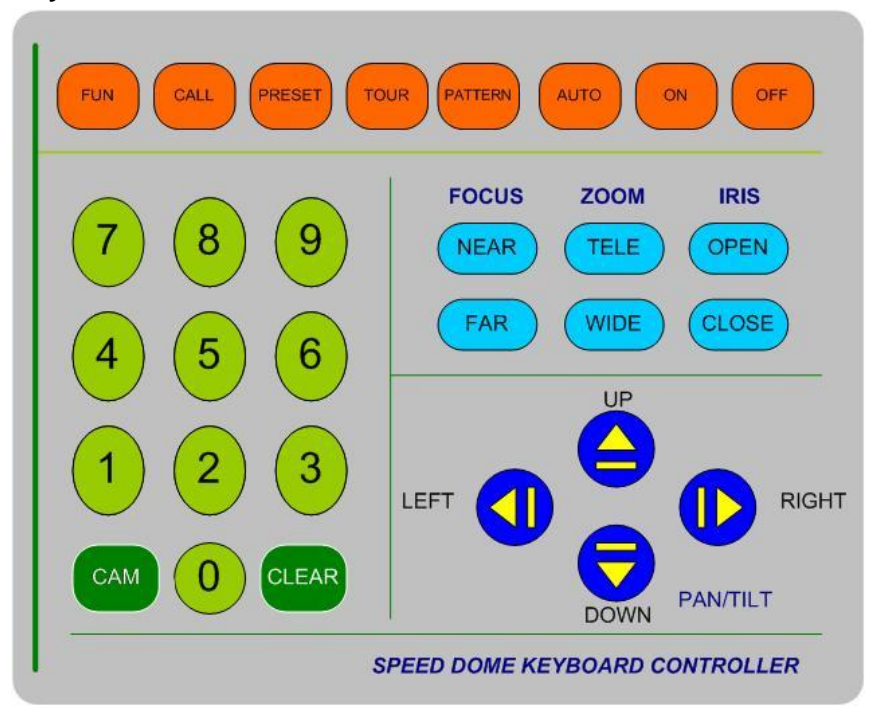

#### **III. Operation Instructions**

When the power is on, the keyboard will enter the standby mode when the screen displays A\*\*\* (\*\*\* indicates the dome number at the moment of the last power failure or the default dome number). In this mode, the users could proceed with the following:

(1) **a. Set the baud rate:** in the standby mode, press and hold CLEAR key for 2 seconds and then release it to enter the baud rate setup interface while the screen displays "B \*". Number 1 for 2400bps, 2 for 4800bps and 3 for 9600bps. When the setup is complete, press ON key to save and return to the standby interface(as shown below).

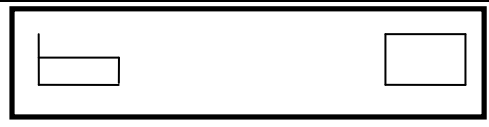

**b. Set the communication protocol:** press and hold CLEAR key for 2 seconds and release, press DOWN key to enter the interface of communication protocol setup while the screen would display "A \*\*"(\* is 1 or 2, 1 for Pelco\_D protocol and 2 for Pelco P protocol); when the setup is complete, press ON key to save and return to the standby interface(as shown below).

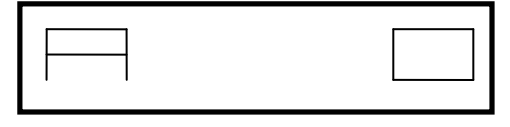

## **(2) Set the dome address:**

 In standby mode, press numeric key to enter corresponding setup interface (as shown below), press CAM key to save current address of the dome or CLEAR key to return to standby mode.

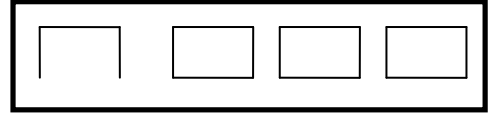

# **(3) Set manual pan and tilt move speed:**

 In standby mode, press numeric key (as shown below) and UP, DOWN, LEFT and RIGHT keys, the number displayed would be saved as the speed grade of dome camera.Total:63 grade(0 to 63, It is default 63 if more than 63.)

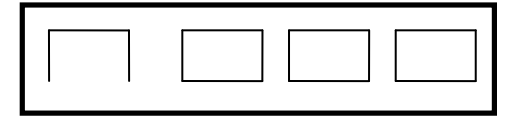

**(4) Set the preset point (PRESET+NO.+ON):**

 In standby mode, press PRESET key to enter the preset point setup interface.(As shown below)

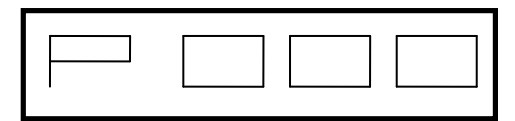

 At this state, enter the preset-point number waiting to be set, press ON key to save, or press CLEAR key to return to the standby mode.

# **(5) Call the preset point(CALL+NO.+ON):**

In the standby mode, press CALL key to enter the preset point call interface (as shown below).

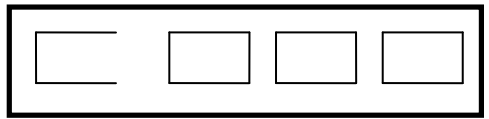

In this interface, enter the preset-point number to be called.

Press ON key (or CLEAR key) to return to the standby mode.

# **(6) Delete the preset point(PRESET+ NO.+OFF):**

In the standby mode, press PRESET key and enter the preset point number need to be deleted; after entering the interface as shown below, press OFF key to delete this preset point, or CLEAR key to return to the standby mode.

# **(7) Set the tour track(NO.+TOUR+ON):**

In the standby mode, press numeric key to enter the track number to be edited (as shown below)

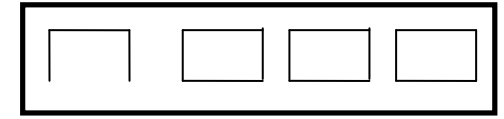

In this interface, press TOUR and ON key in order, and press DOWN key to enter the parameter setting of the first tour point, or UP key to enter the parameter setting of the 16<sup>th</sup> tour point. After pressing the DOWN key(as shown below), the users could set the preset-point number to be toured.

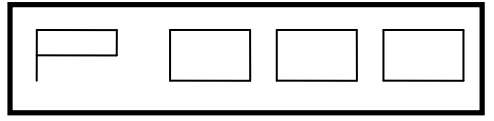

When the input is completed, press DOWN key(as shown below) to enter the speed setting of this tour with 9 grades of speed selectable.

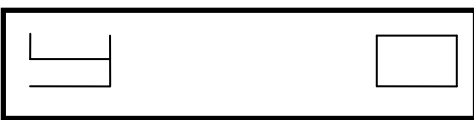

When the setup is completed, press DOWN key to enter the dwell time setting of this tour point (as show below), or UP key to set the previous parameter.

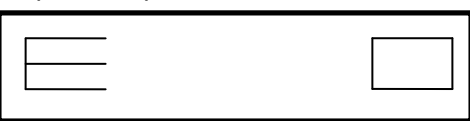

 Press the DOWN key to enter the parameter setting of the next tour point and the UP key to set the previous one. When all settings are completed, press ON key to save and return to the standby page.

## **(8) Call the tour track (TOUR+NO.+ON):**

In the standby mode, press TOUR key (as shown below),

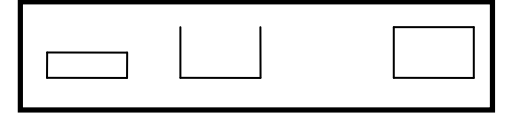

 Enter the number of tour track to be run, then press ON key to execute this operation and return to the standby mode, or CLEAR key directly return to the standby mode.

**(9) Stop tour track operation:** Pressing any of LEFT, RIGHT, UP and DOWN keys to stop the operation of tour track.

## **(10) Delete the tour track (NO.+ TOUR+OFF):**

In the standby mode, enter any number from 1 to 6, then press TOUR and OFF key in order and return to the standby mode. (as shown below),or press CLEAR/UP DOWN/LEFT/RIGHT to cancel operation and return to the standby mode.

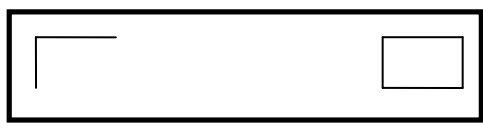

# **(11) Start record Pattern Track (PATTERN+NO.+ON):**

In the standby mode, press PATTERN key (as shown below), enter the number of pattern track, then press ON key to start record the data of the pattern track, or press CLEAR/UP DOWN/LEFT/RIGHT key to cancel and return to the standby mode.

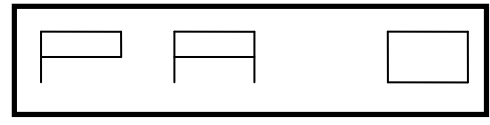

# **(12) Stop record Pattern track (PATTERN+NO.+OFF):**

 In the standby mode, press PATTERN key (as shown below), enter the number of pattern track, then press OFF key to stop record the data of the pattern track, or press

CLEAR/UP/DOWN/LEFT/RIGHT key to cancel and return to the standby mode.

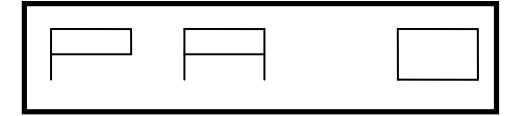

# **(13) Run/Play Pattern track (NO.+PATTERN):**

 In the standby mode, just enter the number of pattern track and press PATTERN key. (as shown below)

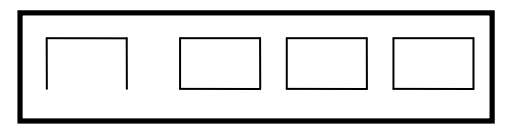

**(14) Start position of auto-pan scan setting (AUTO+ON):** 

In the standby mode, press AUTO key (as shown below) then press ON key to save the start position, or press CLEAR/UP/DOWN/LEFT/RIGHT key return to the standby mode.

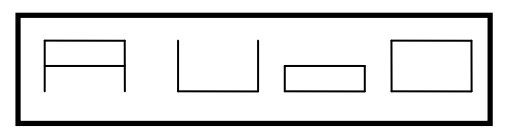

**(15) End position of auto-pan scan setting (AUTO+OFF):**

In the standby mode, press AUTO key (as shown below) then press OFF key to save the end position, or press CLEAR/UP/DOWN/LEFT/RIGHT key return to the standby mode.

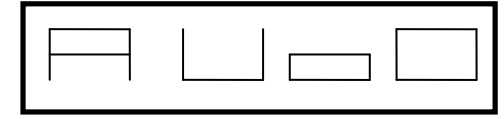

## **(16) Run Auto-Pan scan (CALL+AUTO):**

 In the standby mode, press CALL key (as shown below) then press AUTO key to enable the scan, or press CLEAR/UP DOWN/LEFT/RIGHT key return to the standby mode.

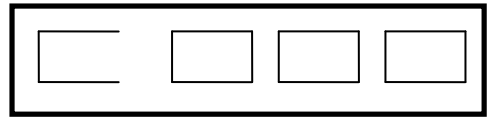

# **(17) Stop Auto-Pan scan (PRESET+AUTO)**:

 In the standby mode, press PRESET key (as shown below) then press AUTO key to stop, or CLEAR/UP/DOWN/LEFT/ RIGHT key return to the standby mode.

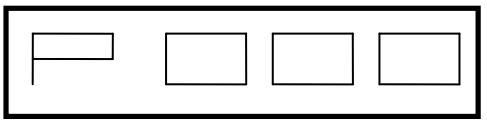

# **(18) Restore Factory default setting(FUN+ON):**

In the standby mode, press FUN key (as shown below), then press ON key to restore, or press CLEAR/UP DOWN

LEFT/RIGHT key return to the standby mode.

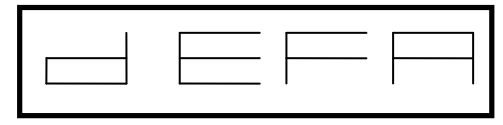

## **IV. Installation and Connection**

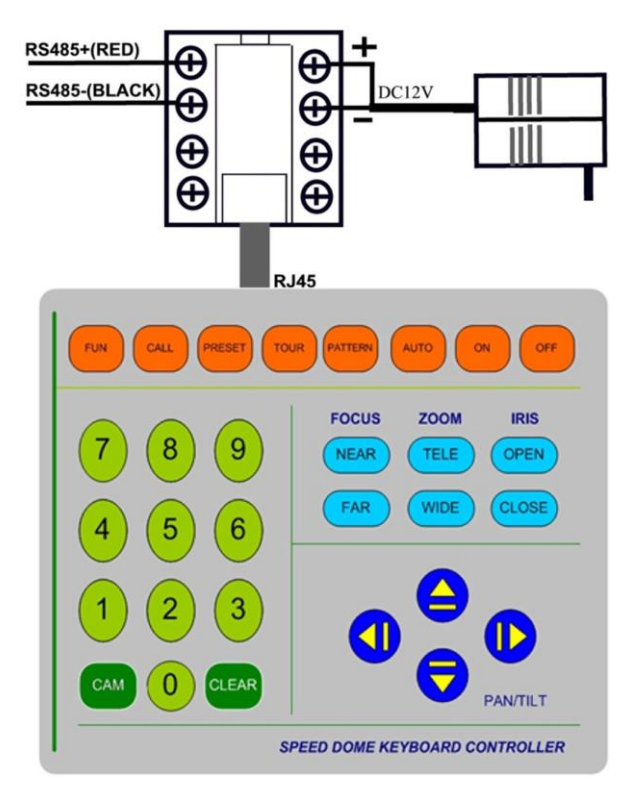

### **V. Main Technical Parameters**

- Communication method between dome camera and the keyboard: point-to-multipoint semiduplex communication
- Communication interface: RS-485
- Communication baud rate: 2400Bps,4800Bps and 9600Bps
- Communication distance: max. 1200m
- Qty. of the controlled dome cameras: max. 32 units
- Power supply: DC12V/500 mA(DC9V/600mA)
- Dimensions: 65mm(H) × 135mm(L) ×140mm(W)
- Weight: 0.5Kg